#### 「大江メソッド」(第3期)10の特徴

- (1) 社会における「自立」に役立つ買い物計算(合計算,おつり算,支払時のお金選択)が暗算 ででき,一人で買い物ができることを目指した指導計画である。
- <u>(2)</u> 本指導計画のデータ管理システム(計算ソフト)は, 8名分のデータが一括管理できる。
- (3) プレゼン(約20本)や動画(約32本),補充プリント(170枚)とリンクし、「どの段階で」「どれ を使用すればよいか」すぐ分かる。
- (4) トップページの学年欄や氏名・イニシャル欄にデータを入力すると、指導計画や算数定着度 チェックシート(基礎編,上達編,発展編,応用編)の学年欄や氏名・イニシャル欄に自動リン クする。
- ⑸ PDFの本指導計画に直接記入し,記録を残すこともできる。
- (6) (5)を元にしたデータをExcel シートに習得状況を記号(△〇◎)や数値で残すことができる。 また,数表記されている部分は,グラフ化でき,問題点や改善策を文章(例文付き・コピーアン ドペースト可能)で記入・管理ができる。
- ⑺ 指導者は,本指導計画に様々な資料(データ)が追加でき,より充実した指導計画ができる。
- ⑻ 4冊シリーズ著書や著書「特別支援わくわく教材教具50」,「たす・ひく」アプリ,アナログ教 材やデジタル指導資料等とリンクしている。特に著書「特別支援わくわく教材教具50」に掲載 している手作り教材教具を用いることにより,安価で取り組むことができる。
- ⑼ リンクフォルダーの中には,校内研修や講座で使用できる『大江メソッド講座データ(プレゼ ンやレジメ)』や『「たす・ひく」アプリ講座(プレゼンやレジメ)』,特別支援教育で指導できる, 『道徳トランプ講座データ(プレゼンやレジメ)』を挿入している。
- ⑽ 本データは,保護者への「説明責任」を果たせたり,引き継ぎ資料になったりできる。

社会における「自立」を目指すために一つの能力として,買い物計算力(合計算,おつり算, 支払時のお金選択)が考えられる。この能力を習得させるためには,教科書に準拠しながら,単 元を抜粋したり,系統的な指導計画を作成したり,様々なアナログ教材やICT 機器などの多様 な手段を取り入れたりすることが大切である。特に,私は「暗算」で計算することにこだわってい る。やるだけの手立てをとり,どうしても難しい子どもは,電卓を使うのも選択肢の一つであろう。

もし,暗算でできる可能性が少しでもあるならば,安易に妥協することなく,取り組ませること が子どもにとっても,保護者にとっても望みになるのではないだろうか。また,買い物計算力を習 得することは、就労してからの「離職」対策にもなる。子どもは、就労後,「〇〇を買いたい。」「〇 ○へ旅行したい。」などの希望をもつことがあるであろう。それを実現するため,後いくら貯める ことができればいいのか,その金額が計算で予想できれば,「もう少し頑張ろう。」という気持ち になり,離職防止につながる。また,スーパーなどで買い物をする際,電卓を使わないで買い物 ができれば,生活する上での自信にもなる。様々な検査(WISC等)の数値が低いから,買い物 計算は,無理と思われる方も思われるかもしれない。

私の実践では, WISC Ⅲ全IQ から判断すれば, 到底暗算で繰り上がりのある1桁+1桁のた し算ができない児童が「大江メソッド」を元に指導した結果,指を使わないで,買い物計算の合 計算(390 円+ 180 円=570 円)やおつり算(1000 円- 570 円= 430 円)が暗算でできるよ うになった事例も多々ある。(動画も残っている。)

世の中は,キャッシュレス時代に転換しつつあるが,買い物計算の力を身につけることは,金 銭感覚を身につけることにつながるのではないだろうか。またこの算数指導計画に掲載していな い単元に関しては,子どもの実態を勘案しながら,並行して行うとよい。この算数指導計画は, あくまでも案である。

この案を元に,創意工夫して算数指導計画を作り替えていただければありがたい。もちろん, そのまま活用していただいても結構である。本指導計画やデータ管理システム(計算ソフト)に 関するお問い合わせは,大江のメールアドレス(ooe@po.synapse.ne.jp)までメールを送信してい ただけば幸いである。

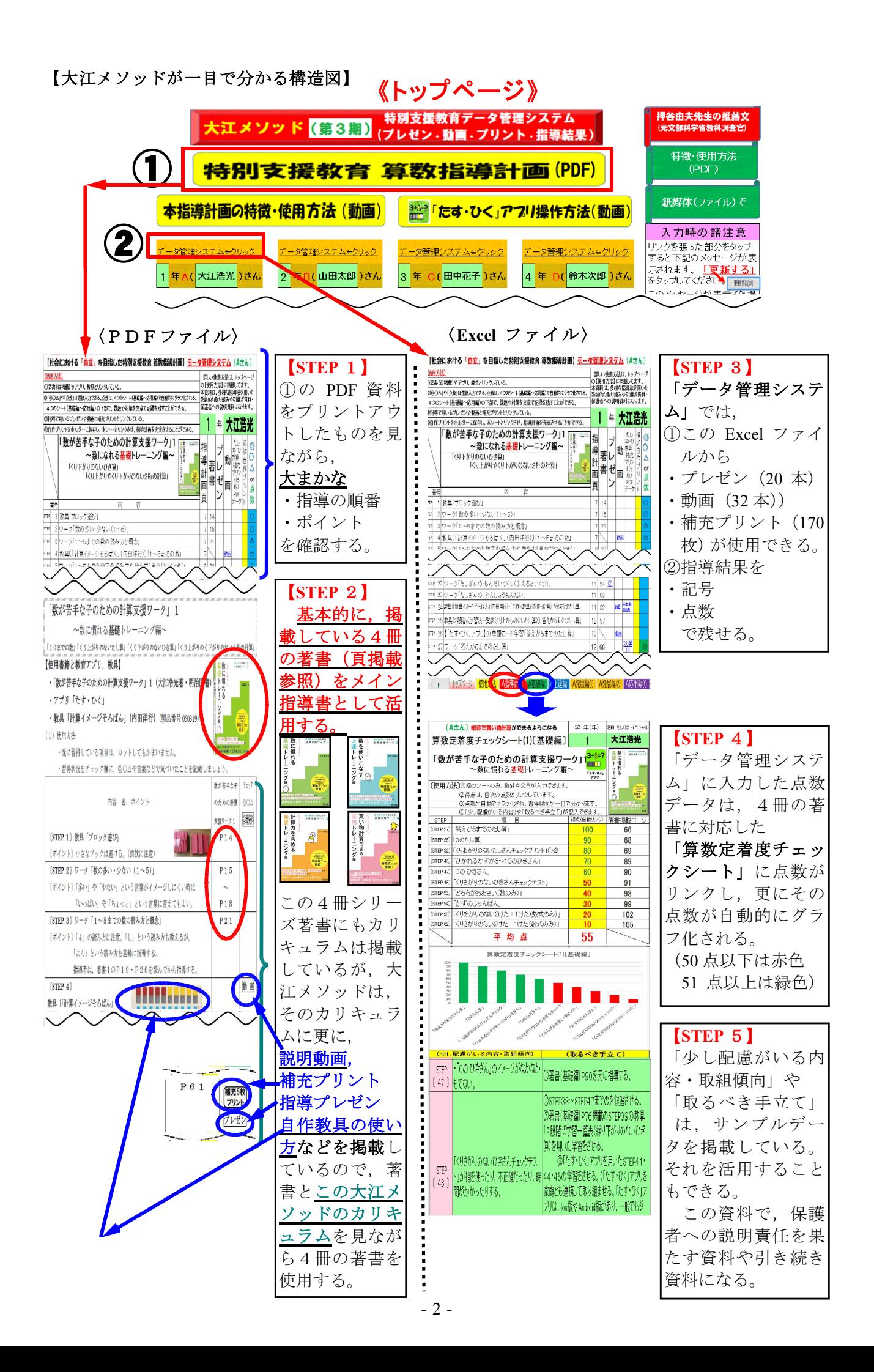

【使用方法】

- (1) |■特別支援教育 算数指導計画 (大江メソッド・第3期) データ (DVD に入っている) をデスクトップな どに貼り付ける。
- (2) | 特別支援教育 算数指導計画 (大江メソッド・第3期)| をタップすると リンクファイル が表示される。
- (3) 图 大江メソッド (第3期) をタップすると, 下記のページが表記される。この Excel でデータ管理 や指導で使用する著書のページ表記や動画やプレゼン,補充プリントなどが活用できる。

は,1つの Excel ファイルに8名分の66シートを挿入している。

指導の結果は,記号(◎○△)や点数,グラフ,文章などで管理することができる。

【トップページ】

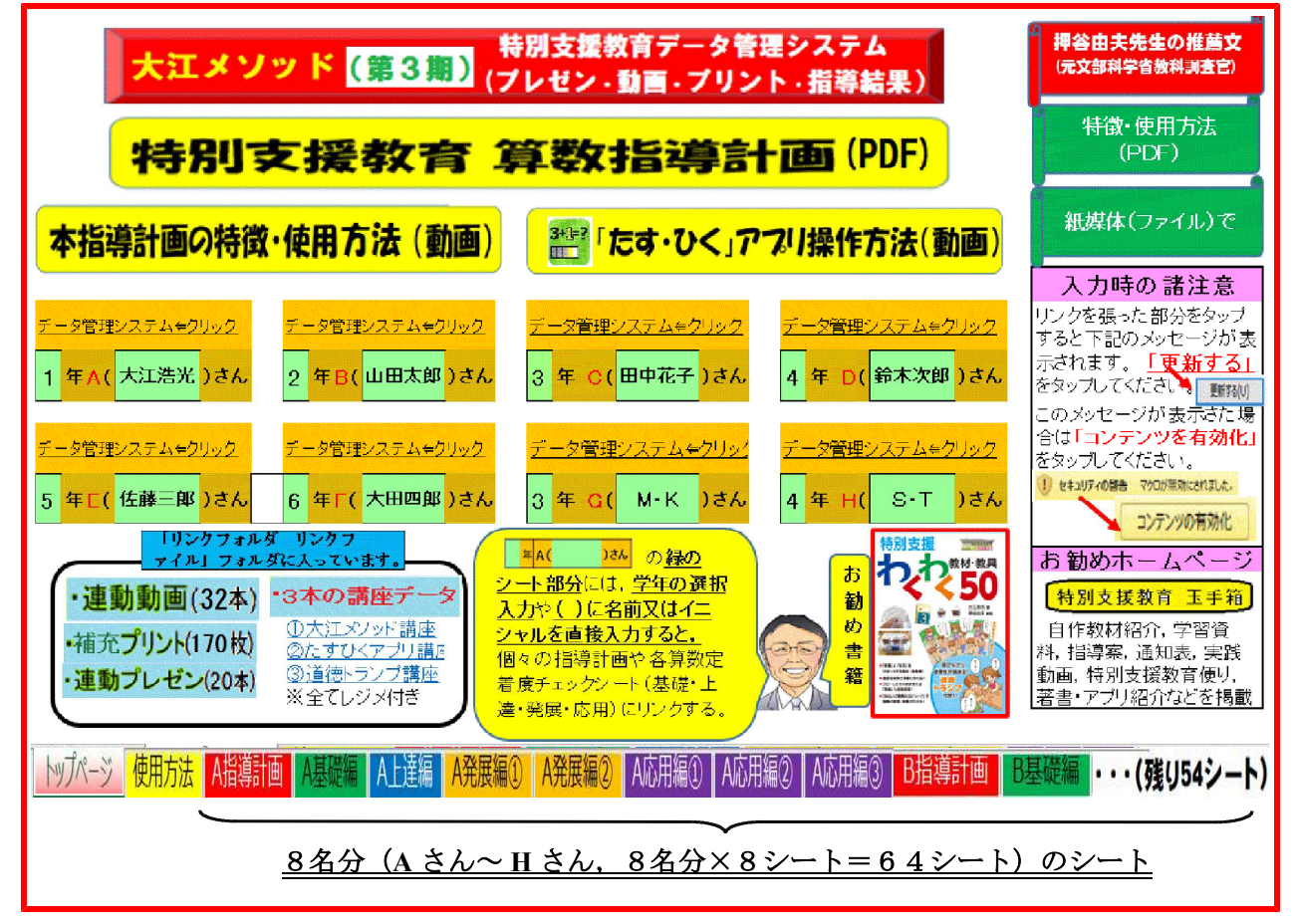

#### $\overline{(\textcolor{black}{0})}$ まず, 本指導計画の特徴・使用方法 (動画) の動画をご覧下さい。

#### この動画を見れば,大江メソッドの 概略が分かります。

② 8 特別支援教育 算数指導計画(PDF) をタップすると,約50ページの買い物計算が暗算で できることを目的とした特別支援教育算数指導計画(PDF)が表記される。

このデータは,プリントアウトし,指導順をチェックしたり,記録を書き込んだりしてください。

- 3 <mark>圏「たす・ひく」アフル操作方法(動画)</mark> をタップすると, 動画で本アプリの操作方法を見ることができる。<br>△ <mark>情報連携集<br>① 最後ののの構成の</mark> あタップすると、押公中主先生の推薦すが表記される
- 4 【 【 天本語 本語】 をタップすると、押谷由夫先生の推薦文が表記される。
- 6 | 使用方法 をタップすると、この2ページ部分の「使用方法」が表記される。
- 6 **KHA KARANA TARANA (ファイル)での保存方法例が表記される。**
- ⑦ 1つの Excel ファイルで,8名分(A ~ H)のデータを個々のシートを使って一括管理できる。

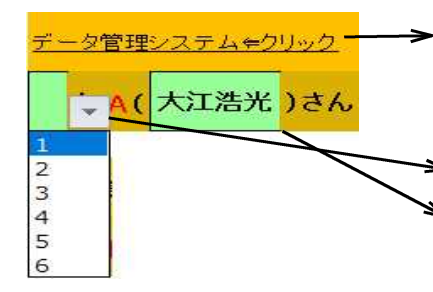

データ管理システム ⇔クリック

·「データ管理システム」をタップすると,次ページの様な一人一人の 記録記入できたり、プレゼン (18本),動画 (32本), 追加プリ ント(170枚)とリンクしたりする。 ◆・グリーンシートの部分の学年を選択入力する。

•グリーンシートの部分の() 入力する。

・入力したデータは,個々の指導計画や各算数定着度チェック シート(基礎編・上達編・発展編・応用編)にリンクする。

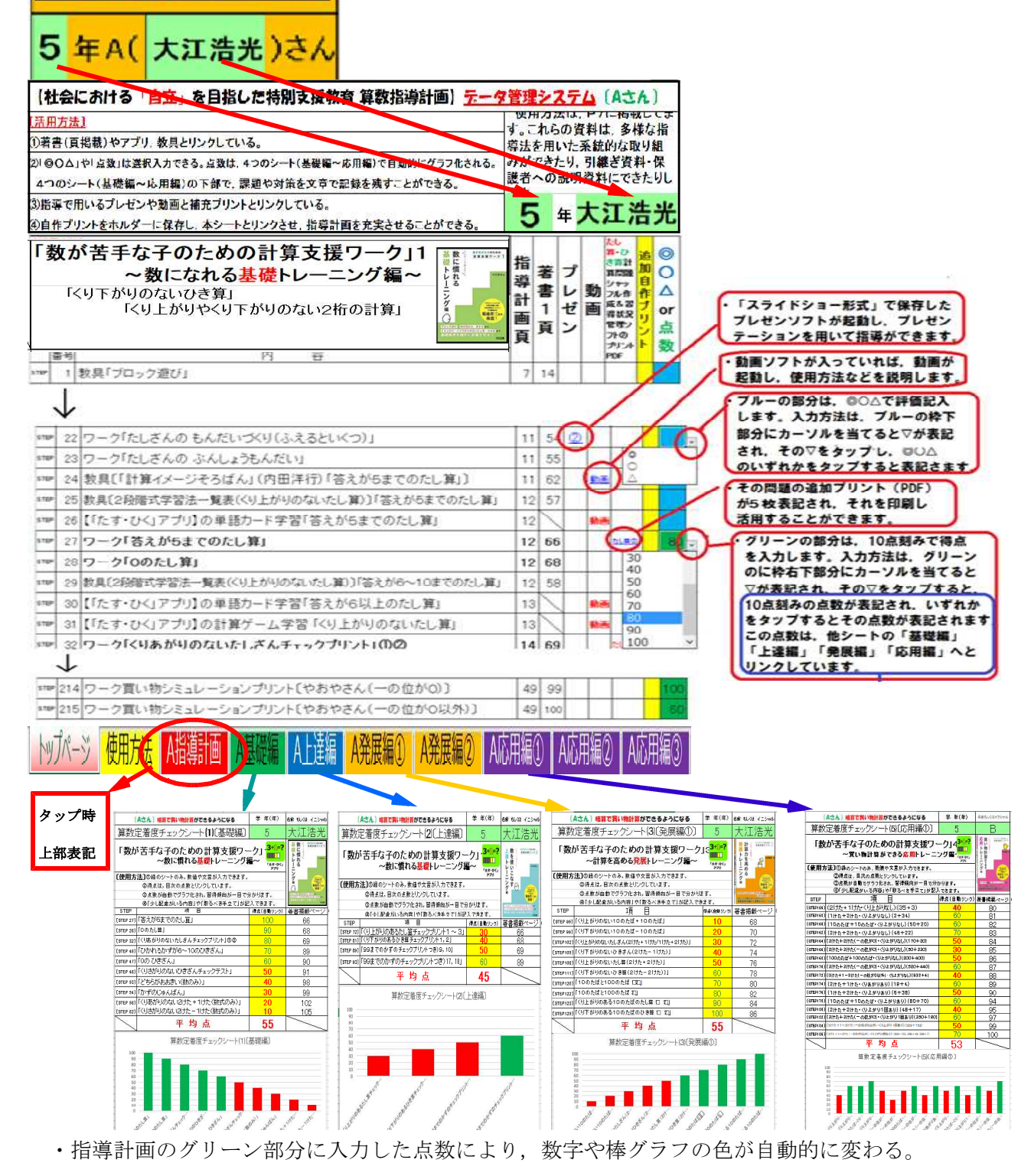

(0点~50点は,赤色。51点~100点は緑色)

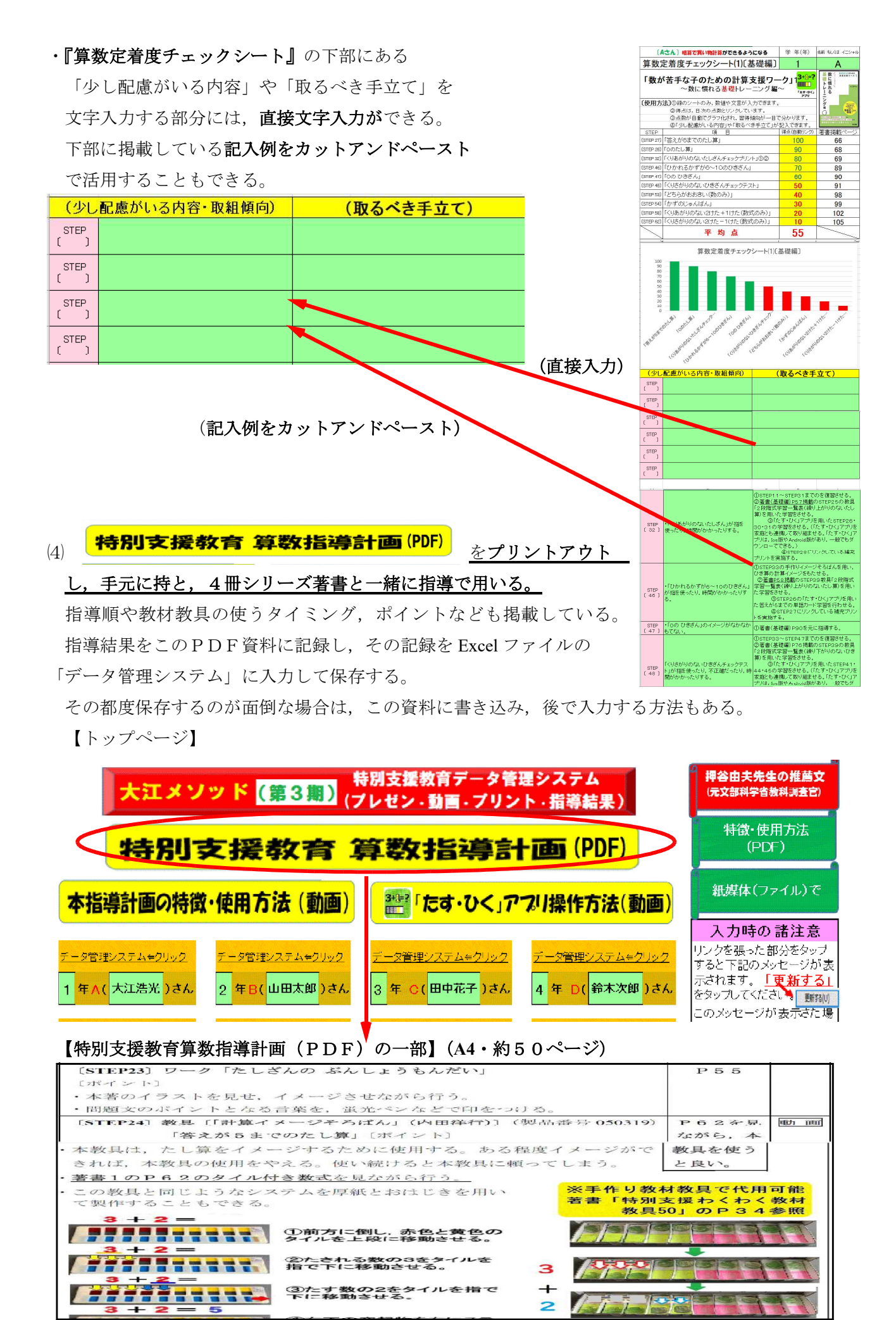

- 5 -

⑸リンクフォルダーの中には, ①☆大江メソッド講座データ〔プレゼン・資料(レジメ)〕 ②☆道徳トランプ講座データ〔プレゼン・資料(レジメ)〕 ③☆「たす・ひく」アプリ講座データ〔プレゼン・資料(レジメ)〕 ※ 連動プリントや連動プレゼン,連動動画なども挿入している。

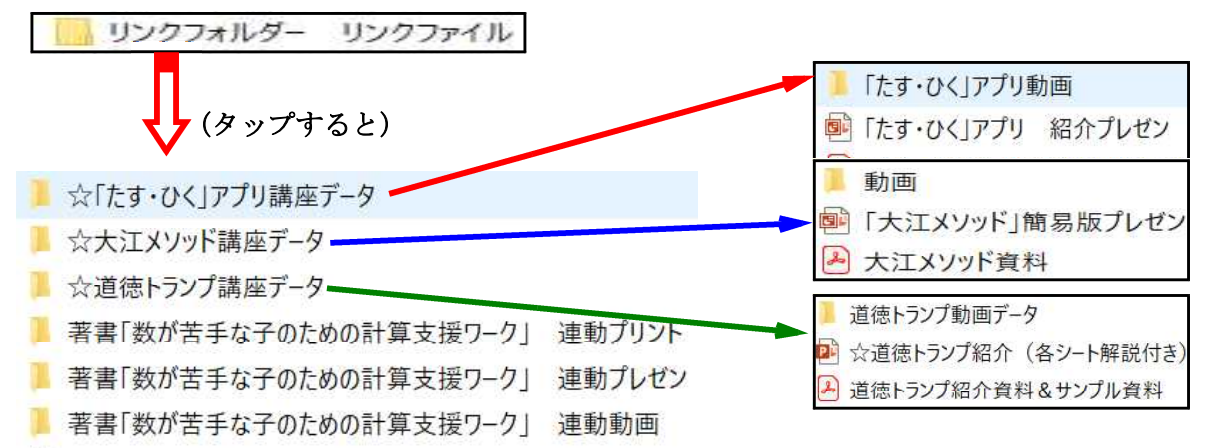

※ 個々のプレゼンシートの「ノート」(コメントを挿入する部分)には、私がそのシート説明をする 際のコメント(台詞)を挿入しているので,そちらを参考し,ご活用していただければ幸いである。

※校内研修や講座などで使っていただければありがたいです。 ※本実践を論文や著書,雑誌掲載する場合など,ご一報ください。 ※何か不明な点や依頼がある人は、大江までメール (ooe@po.synapse.ne.jp)で問い合わせください。

# 特別支援教育 算数指導計画(PDF)

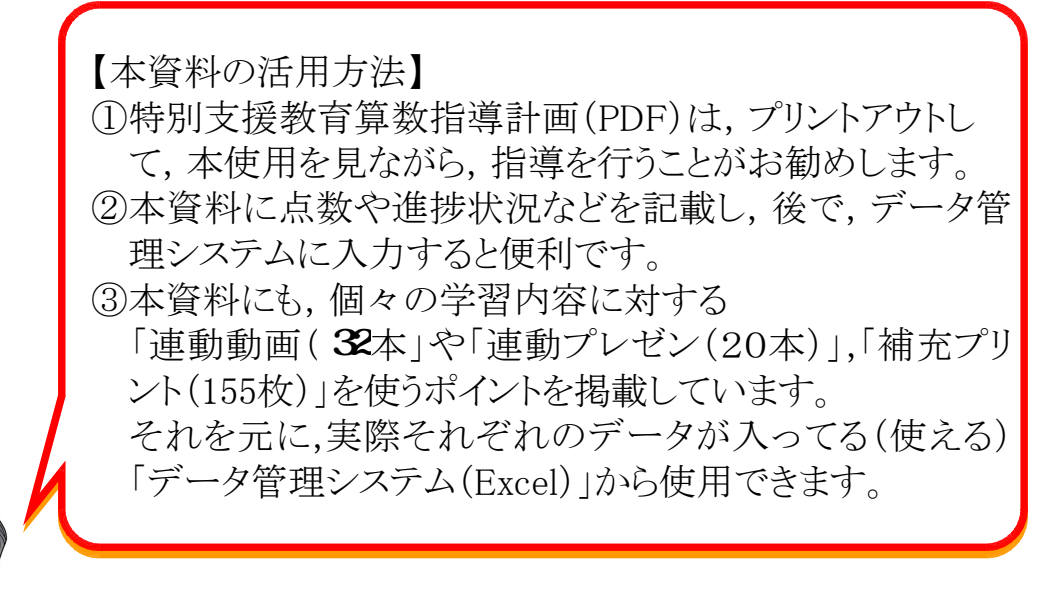

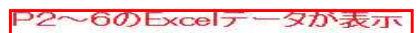

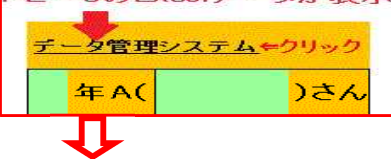

## ※ P 7 以 降 に ,

を掲載しています。

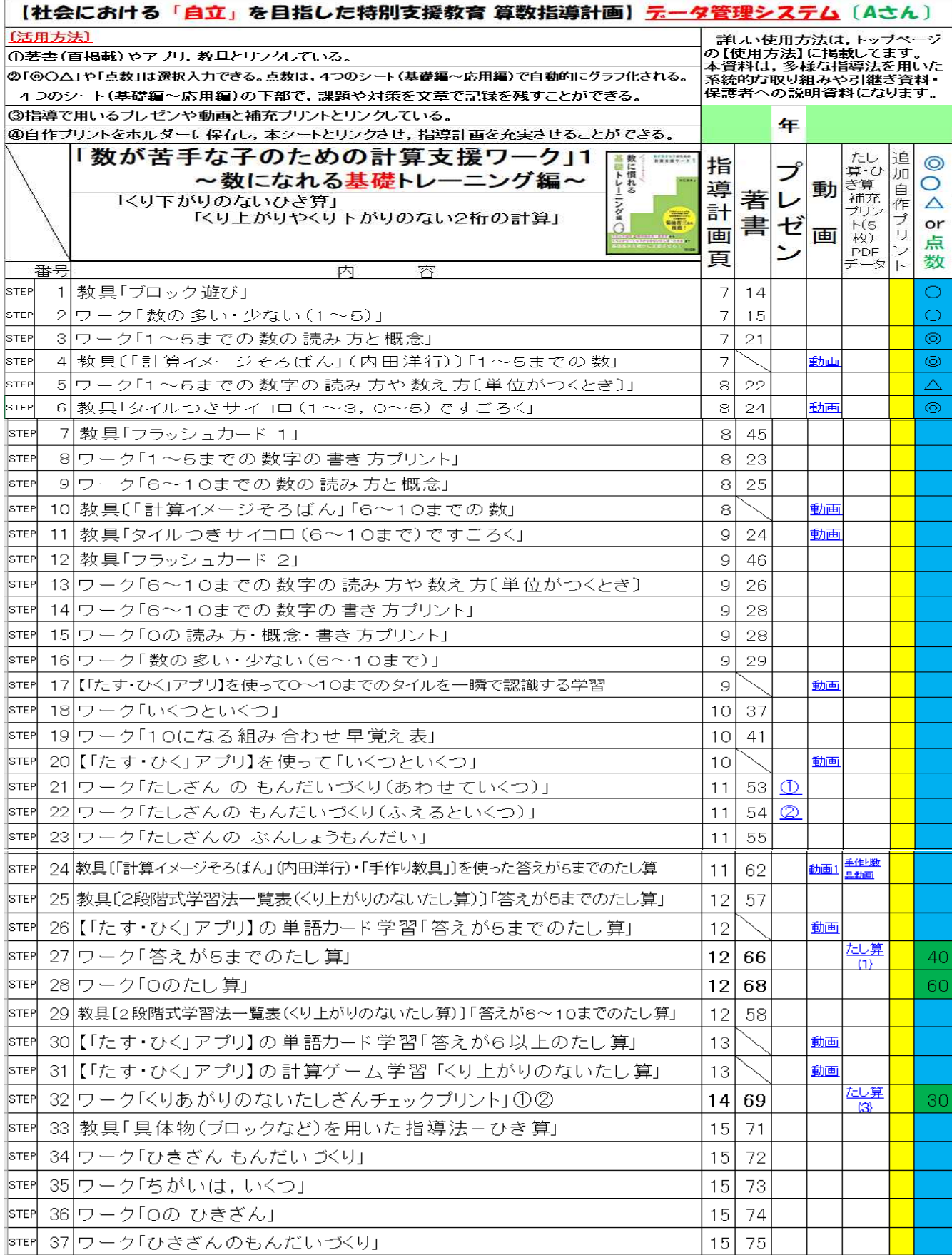

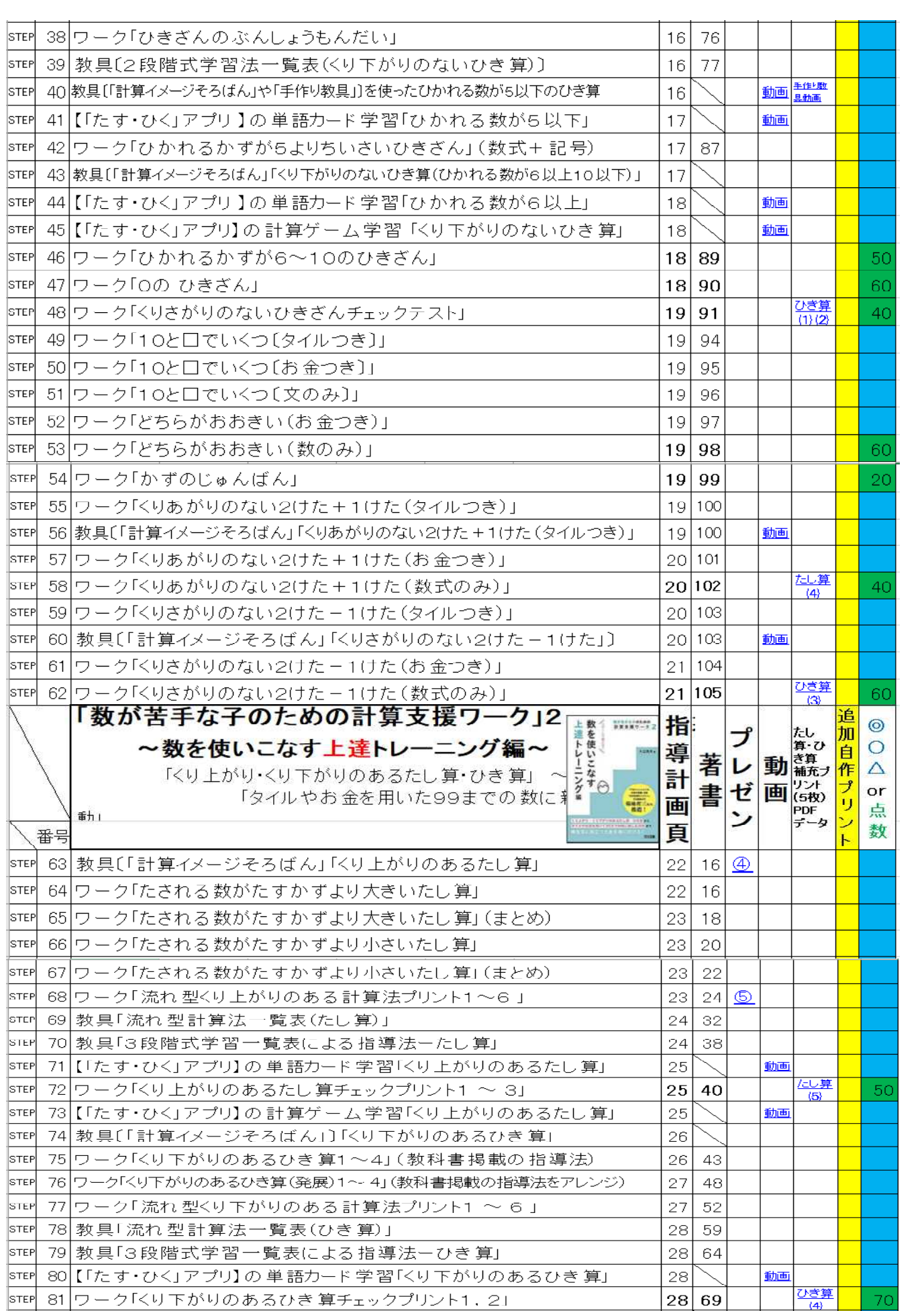

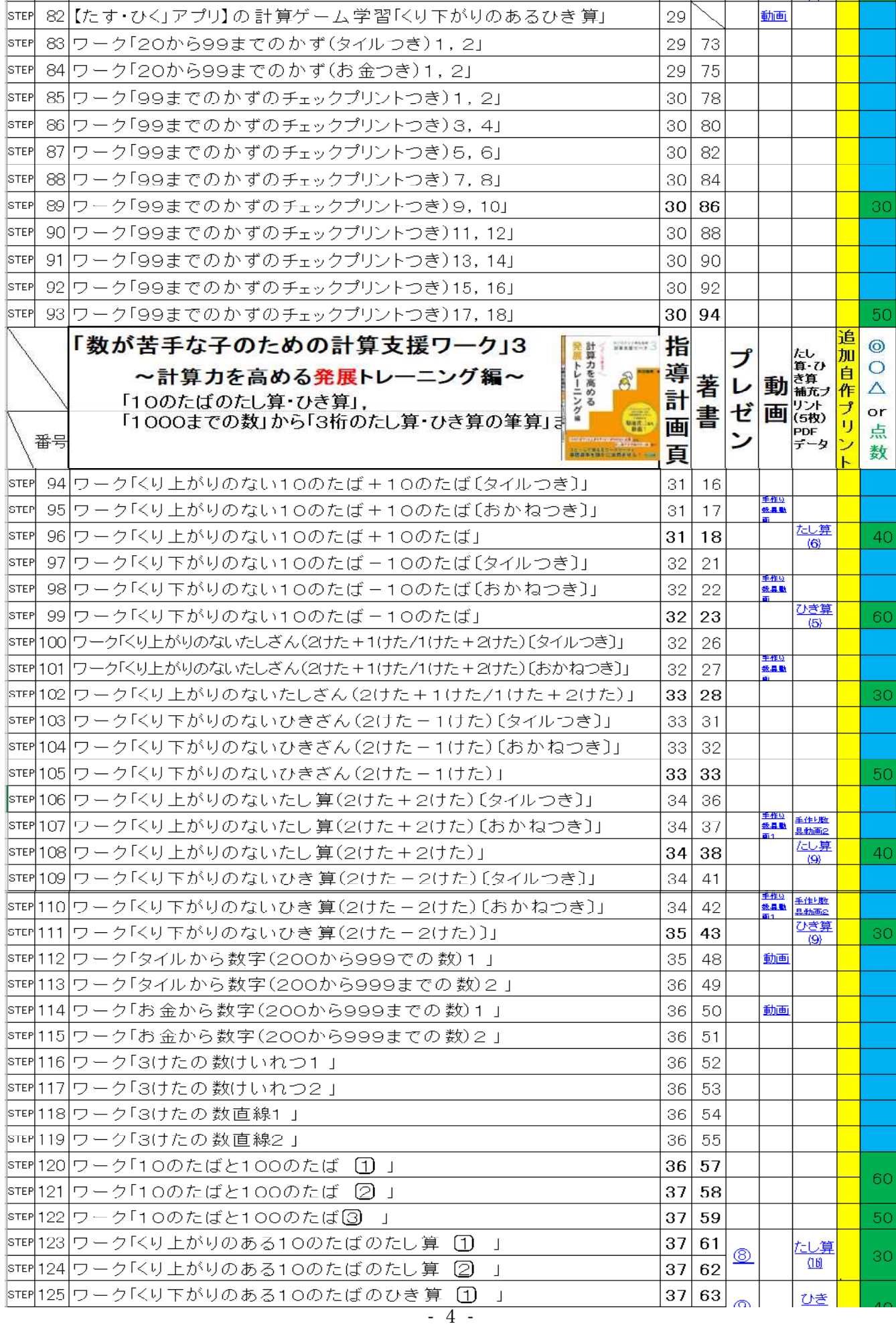

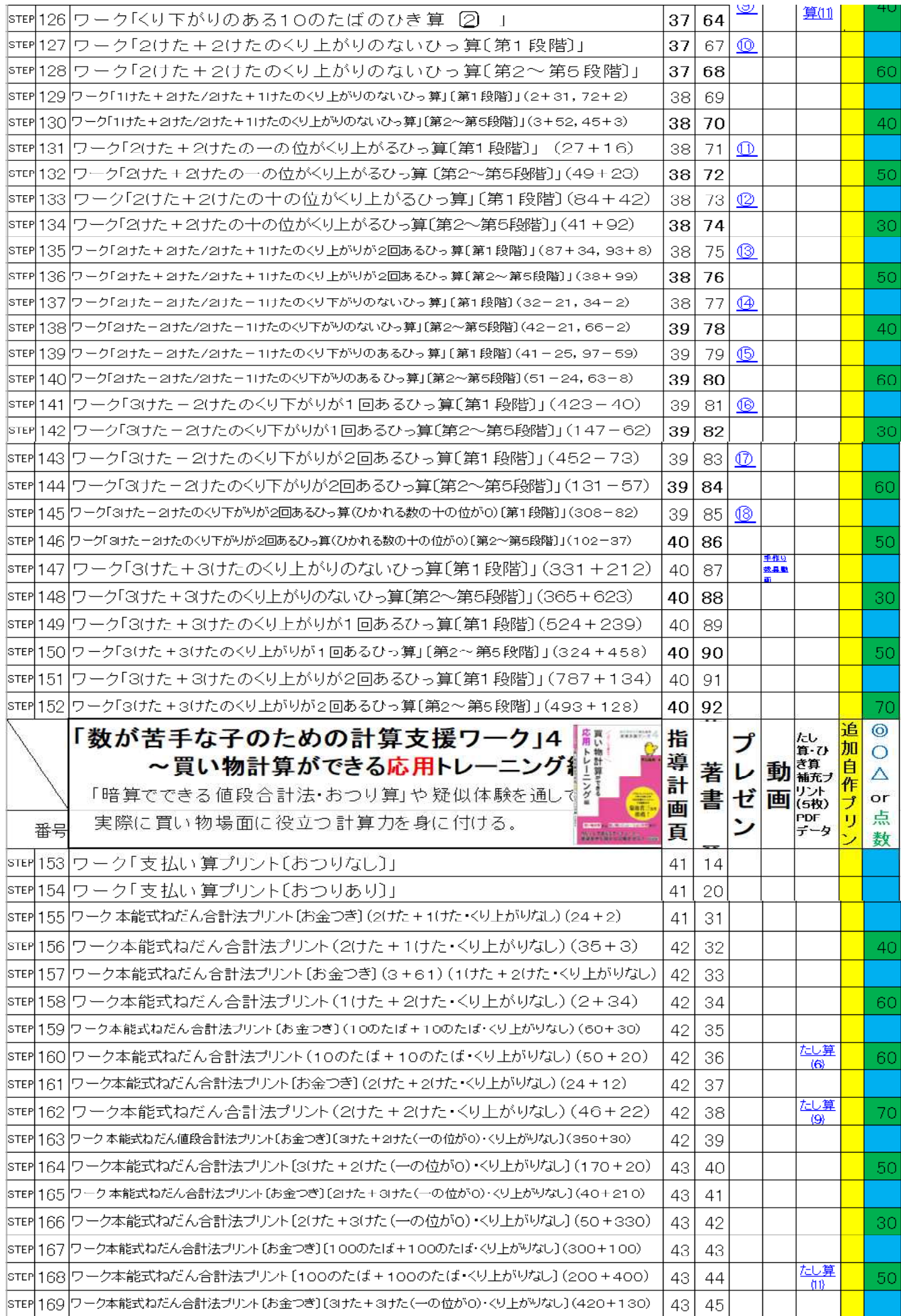

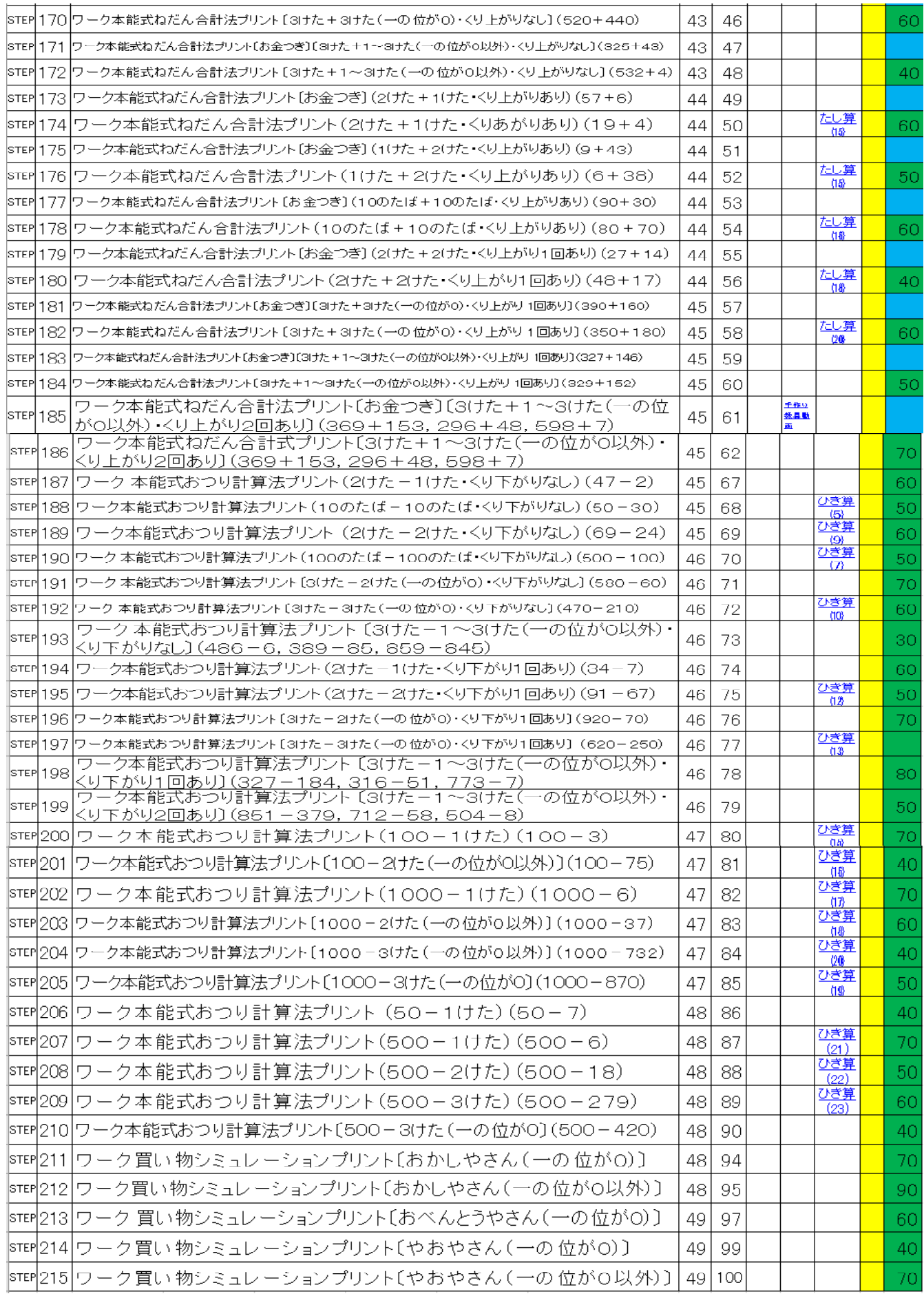

※本指導計画は,4 冊シリーズ著書 | **数が苦手な子のための計算支援ワーク」**(大江浩光著・明治図書) と著書「特別支援わくわく教材教具50」(大江浩光著・学事出版)をベースに作成しました。

### 特別支援教育 算数指導計画

【本算数指導計画の元となる主な資料やアプリ,教具】

- ・「数が苦手な子のための計算支援ワーク1」~数に慣れる基礎トレーニング編~(大江浩光·明治図書)
- ・「数が苦手な子のための計算支援ワーク2」~数を使いこなす上達トレーニング編~(大江浩光・明治図書)
- ・「数が苦手な子のための計算支援ワーク3」~計算力を高める発展トレーニング編~(大江浩光·明治図書)
- ・「数が苦手な子のための計算支援ワーク4」~買い物計算ができる応用トレーニング編~(大江浩光・明治図書)

 $3 + 1 = 2$ 

・<br>数があまな手のための<br>計算支援ワーク

礎に

礎トレーニング編(

基礎基本を確かに定着させ、

・教育アプリ「たす・ひく」

このアプリは、平成29年鹿児島市の特別支援学級に配置されたタブレット端末に 体験アプリとして選定されている。元文部科学省教科調査官の押谷由夫先生から推薦 を受けている。 ----------

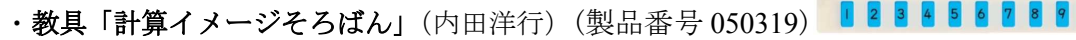

※本算数指導計画に掲載している著書や教材教具は、あくまでも例である。他の資料や教材教具を使っ ていただいていいと思う。ぜひ,指導の系統性を考える際の参考にしていただきたい。

※この指導計画用の「データ管理システム」(計算ソフト)と並行して使うと、更に効果が期待できる。 「数が苦手な子のための計算支援ワーク」1 ~数に慣れる基礎トレーニング編~ 「10までの数」「くり上がりのないたし算」「くり下がりのないひき算」「くり上がりのく下がりのない2桁の計算」

【使用書籍と教育アプリ,教具】

- ・「数が苦手な子のための計算支援ワーク」1(大江浩光著・明治図書)
- ・アプリ「たす・ひく」
- ・教具「計算イメージそろばん」(内田洋行)(製品番号 050319)
- (1)使用方法
	- ・既に習得している項目は,カットしてもかまいません。
	- ・習得状況をチェック欄に,◎○△や言葉などで気づいたことを記載しましょう。

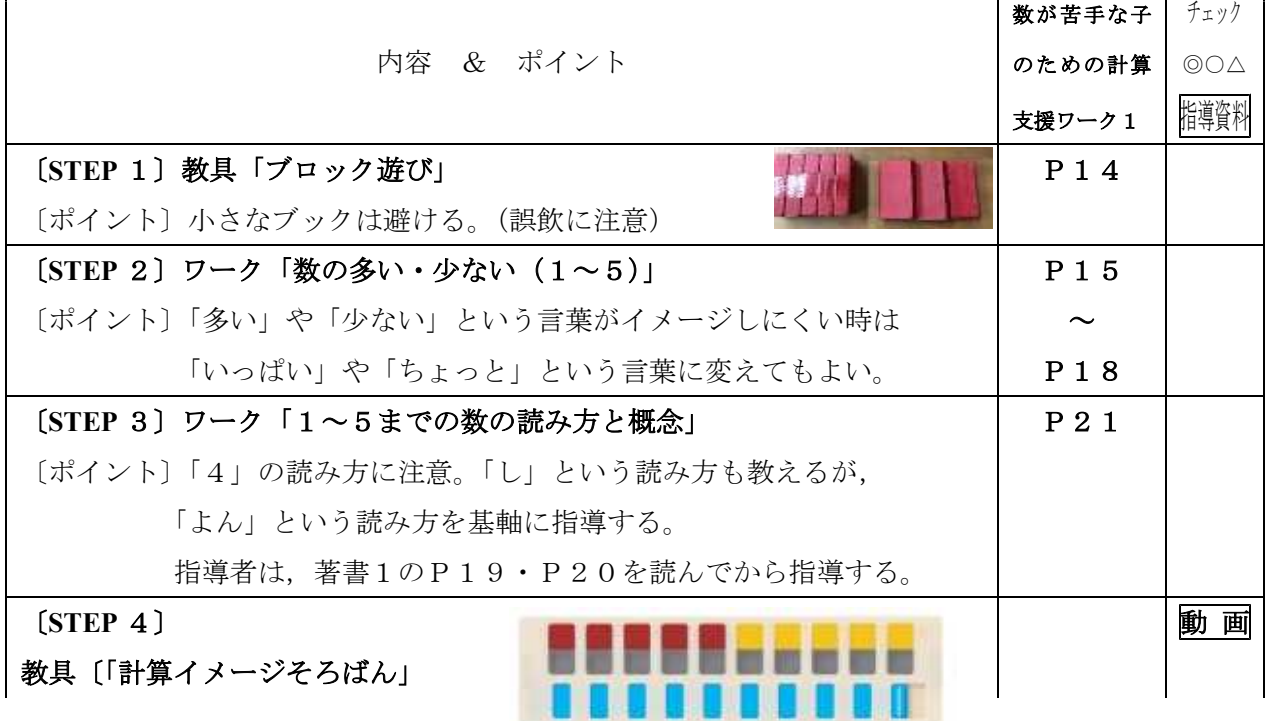

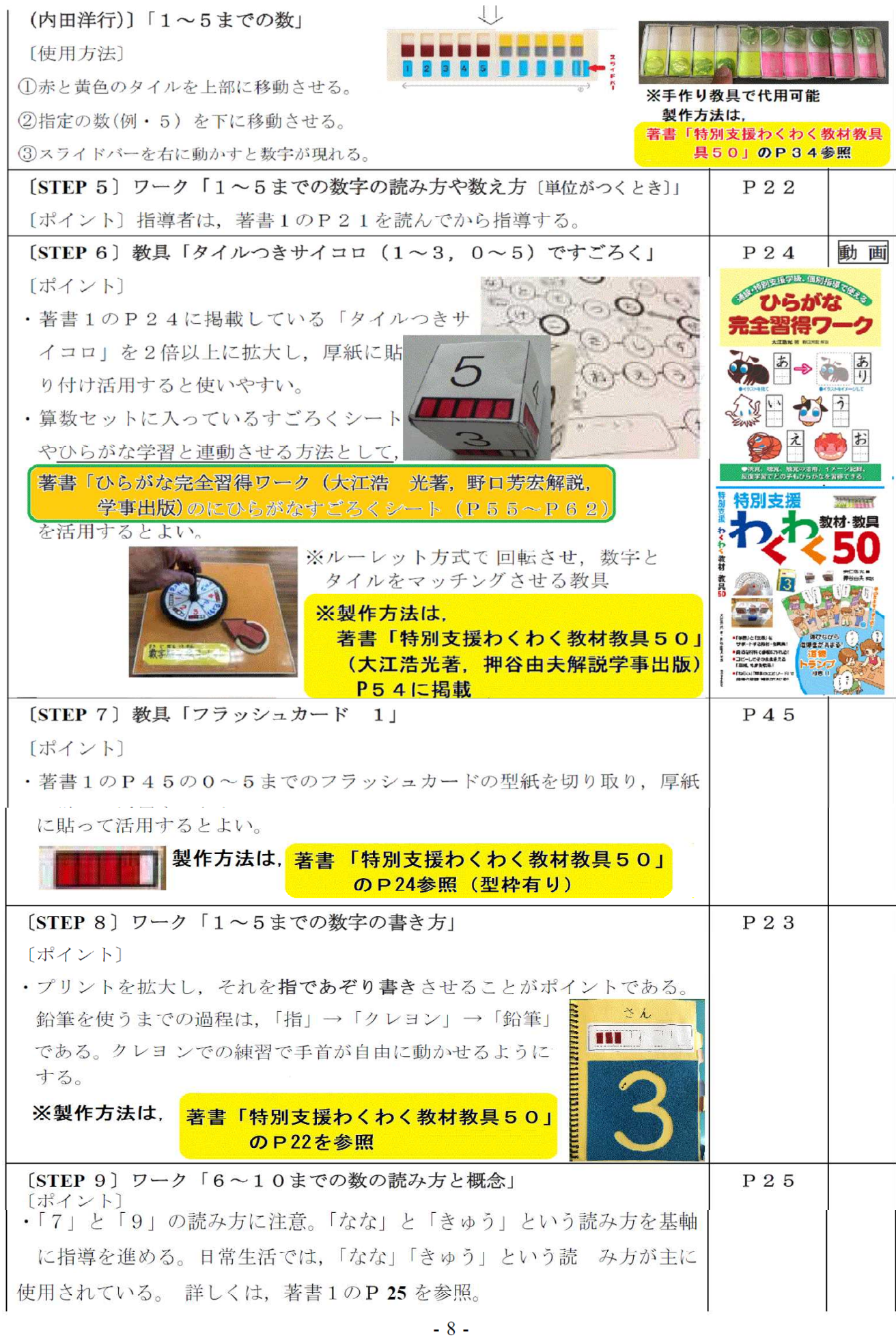

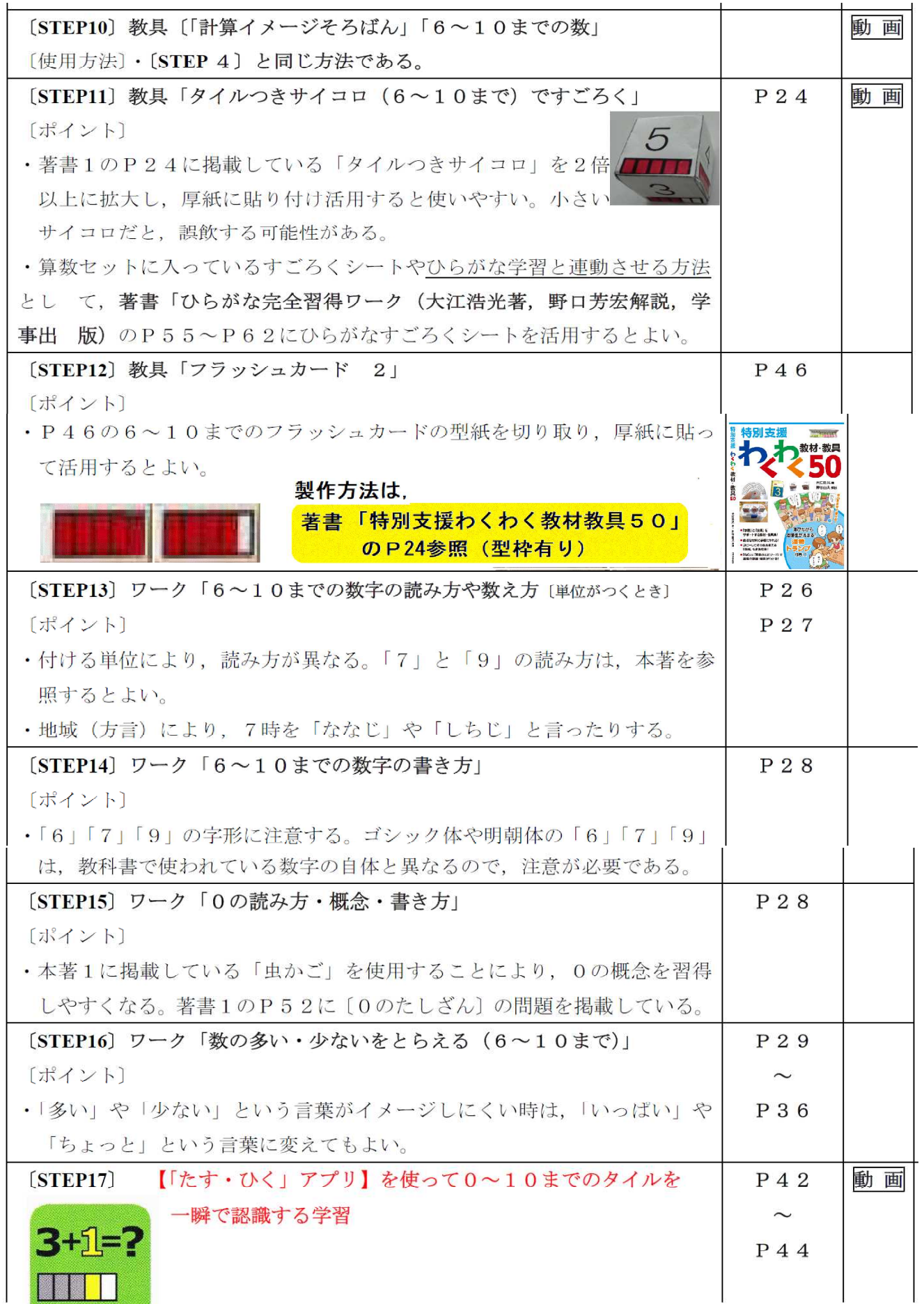

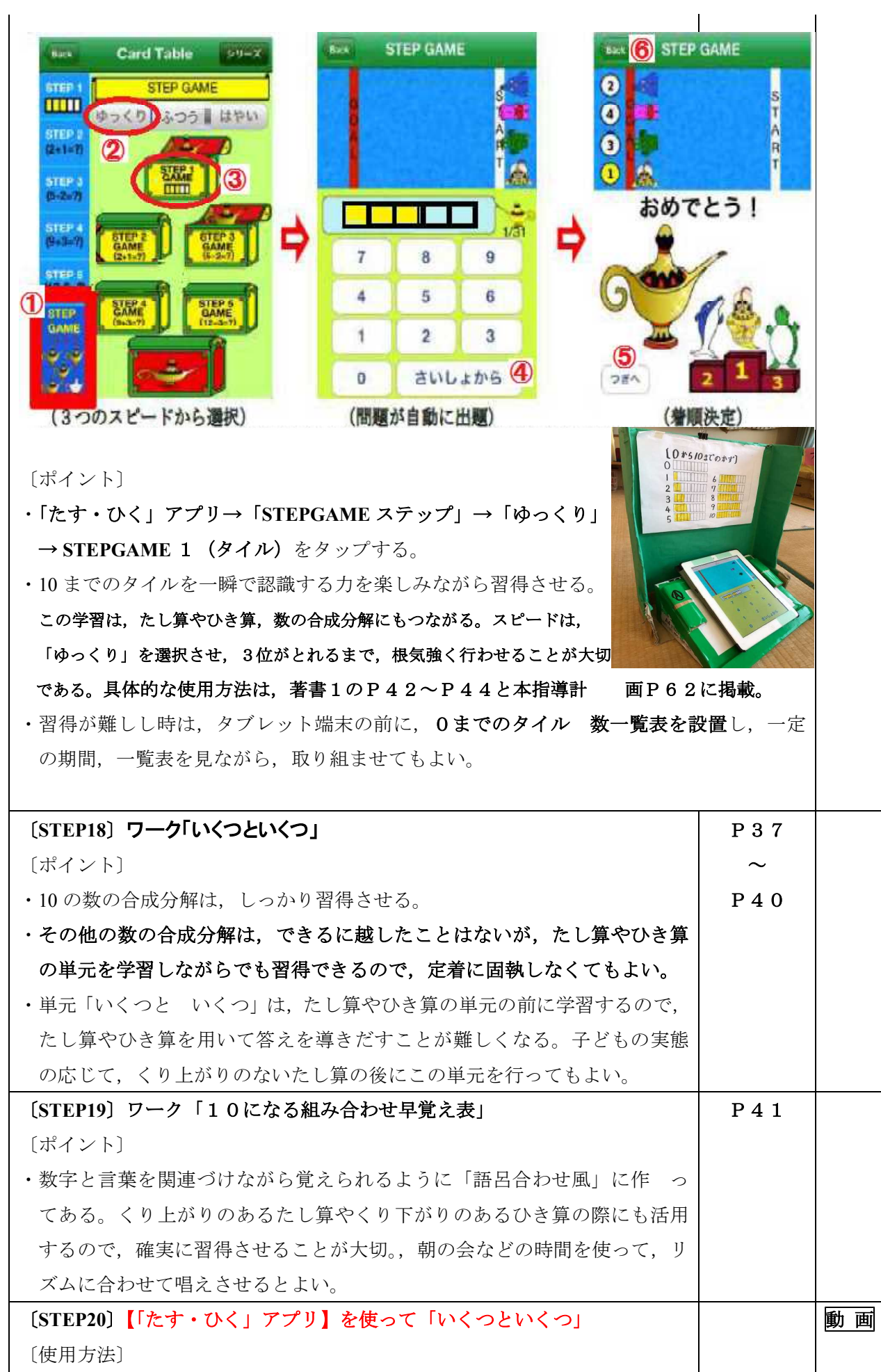

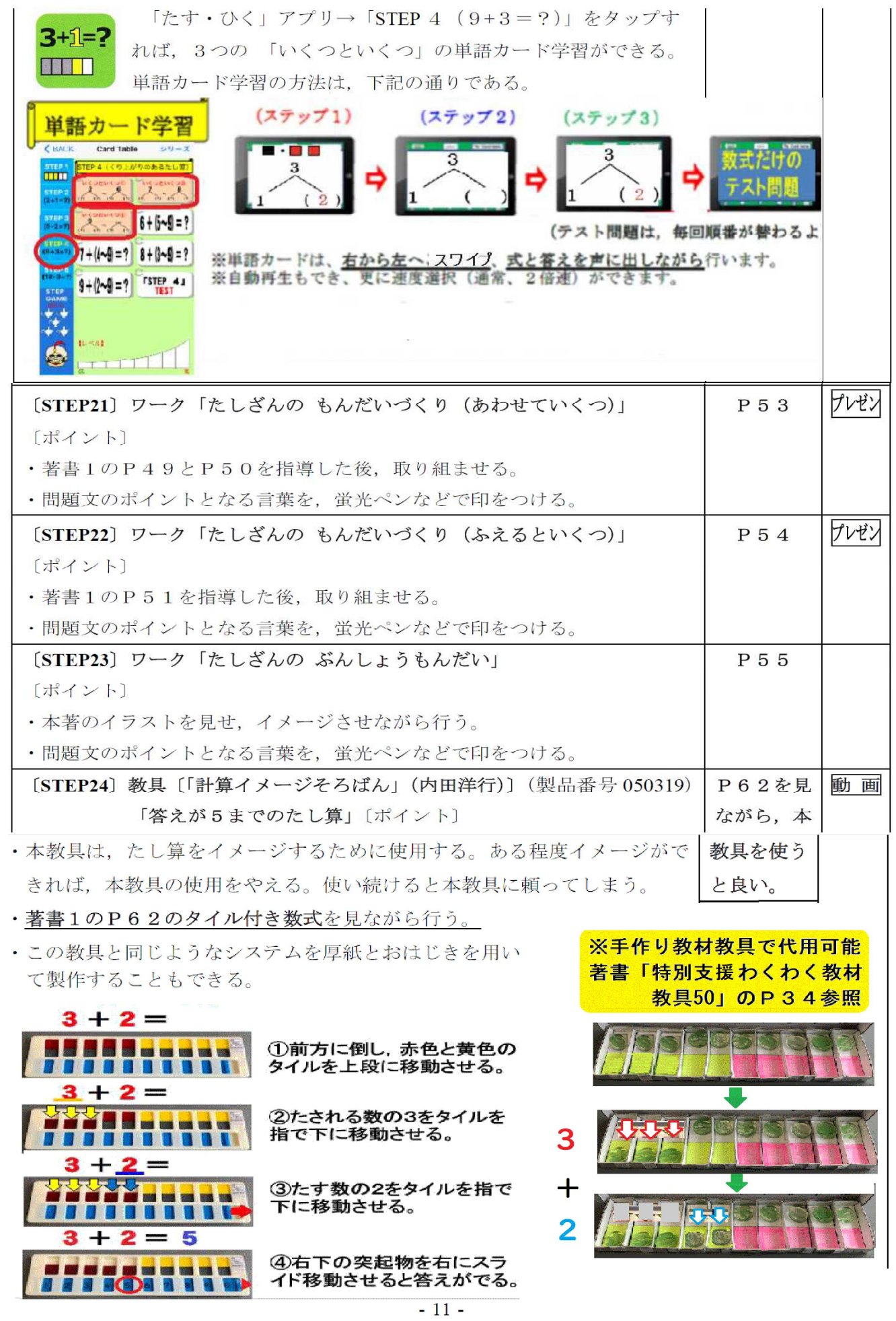

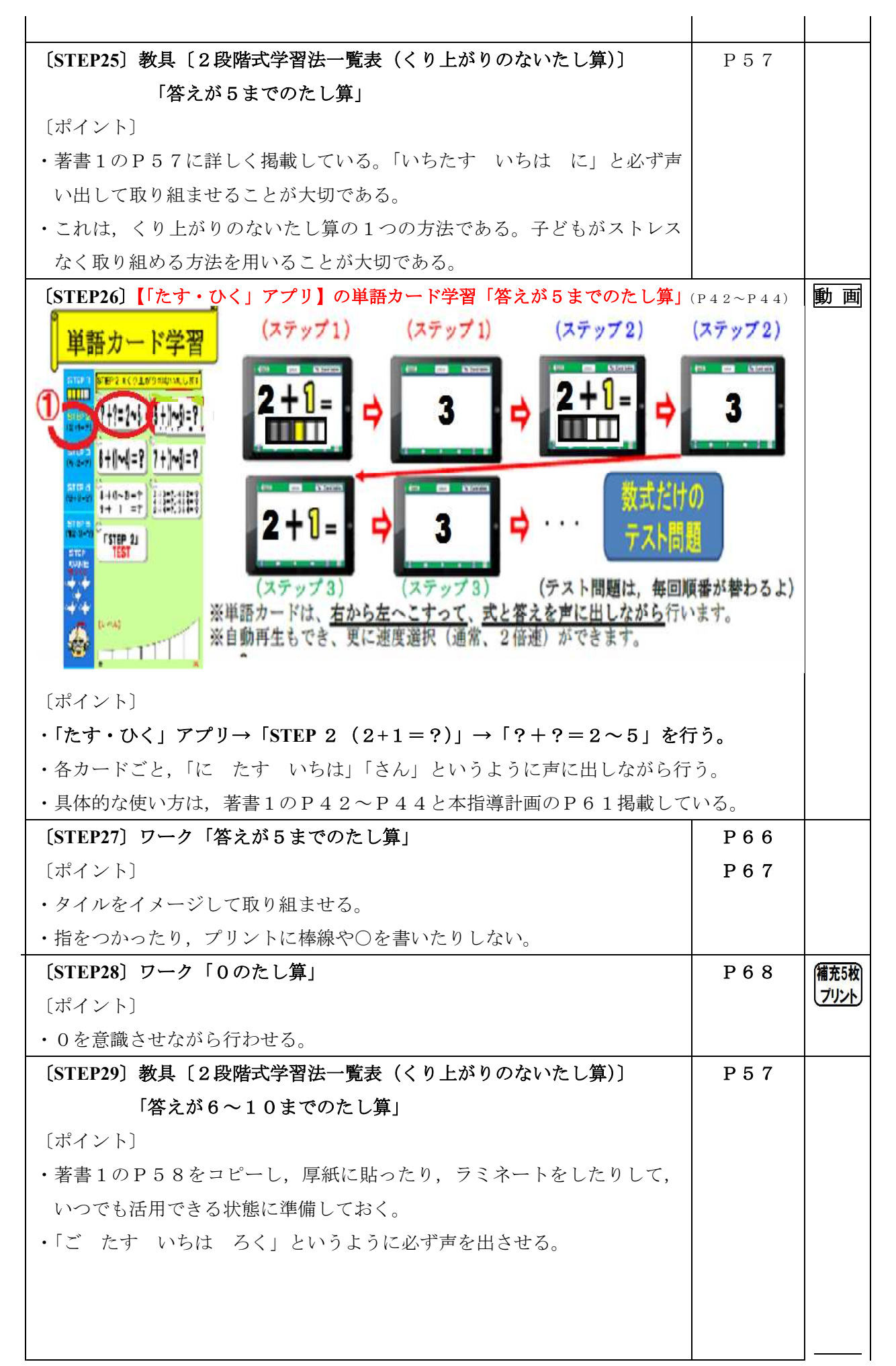

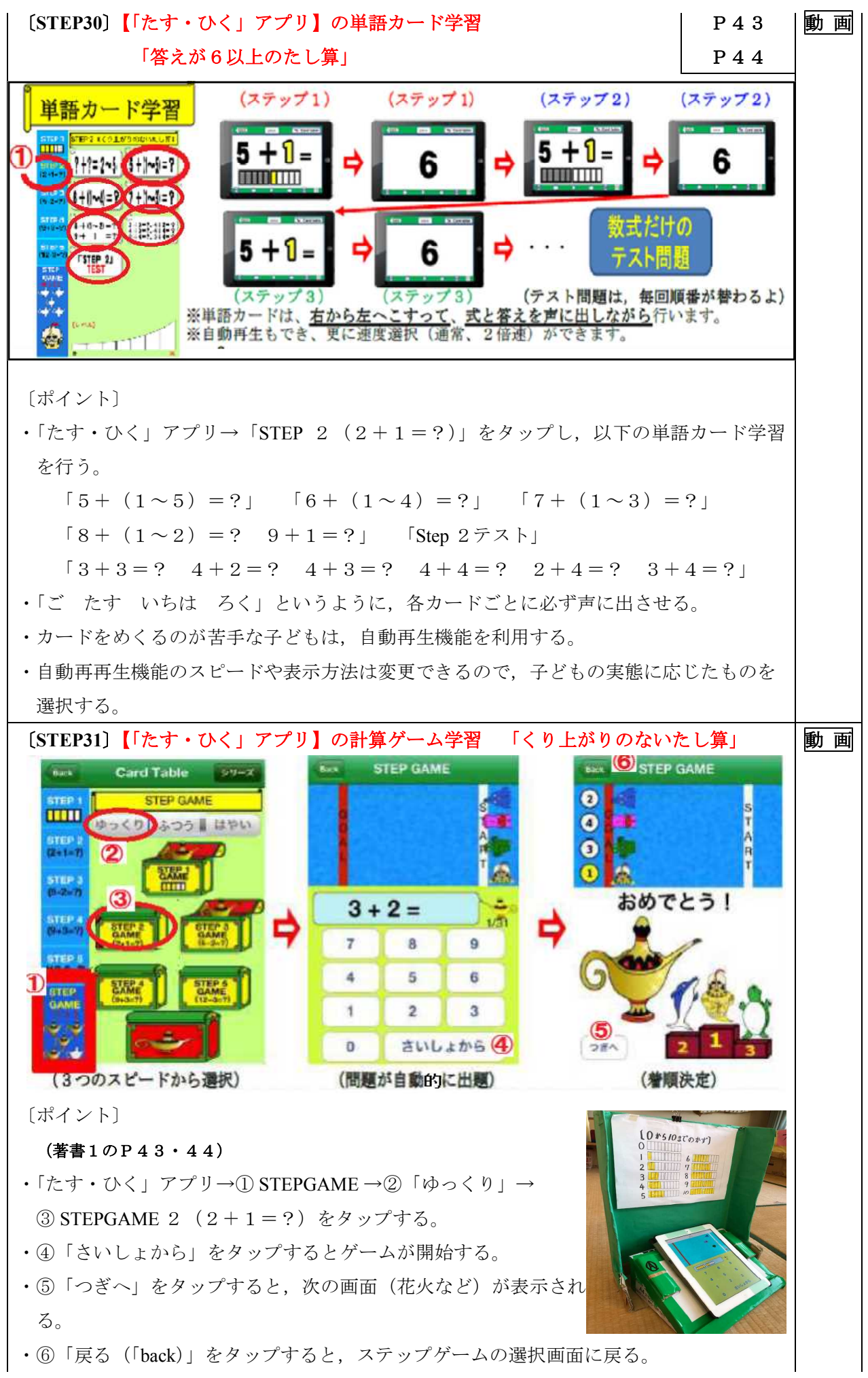

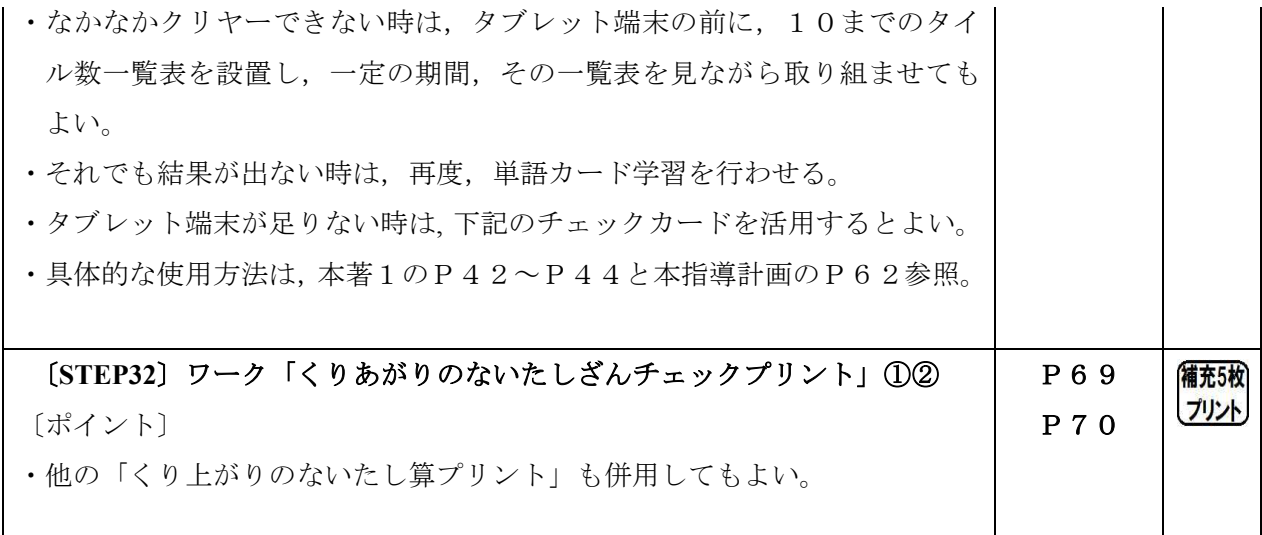

【ステップゲーム チェックカード】

限られたタブレット端末の台数では、全員分の記録をタブレットに残すことができないので、 ステップゲームチェックカードを用いることにより、個々の進捗状況を残すことができる。 使用方法、チェックカードの実物は、次ページに掲載している。

【ステップゲーム チェックカード】

(1) 目的

- ・ タブレット端末の台数が足らない時や一人一人の記録(ステップゲームのみ使用) を残したいことがある。そこで、個々の記録を楽しみながら残すために、このチ エックカードで取り組ませる。
- 一種の学習プームを作ることにより、学習への意欲化を図らせる。
- (2) 使用方法
	- 達成感を感じさせるために、このチェックカードでは、レベルを「ゆっくり」に 限定して行う。(他のチェックカードには、レベル別のものもある)
	- 2回連続、達成 (クリヤー) すれば、その部分に色を塗ることができる。
	- 例 1回目 (銅クリヤー) 2回目 (銅クリヤー) →→→銅の部分に色を塗る。 1回目 (銀クリヤー) 2回目 (銅クリヤー) →→→銅の部分に色を塗る。 1回目 (銀クリヤー) 2回目 (金クリヤー)→→→銀の部分に色を塗る。 \*彩色は、同色でも多色でもよい。(同色がきれい)

÷

益食

鎬

<u>EP1 64</u>

- チェックは、自己申告、他者チェック、どちらでも可。
- 銅 (3位) 以上なら、クリヤーと認め、各ステップゲーム ことに認定証がもらえる。
- 全てをクリヤーすれば、プレミアム認定証がもらえる。
- 厚紙などに印刷して使用する。

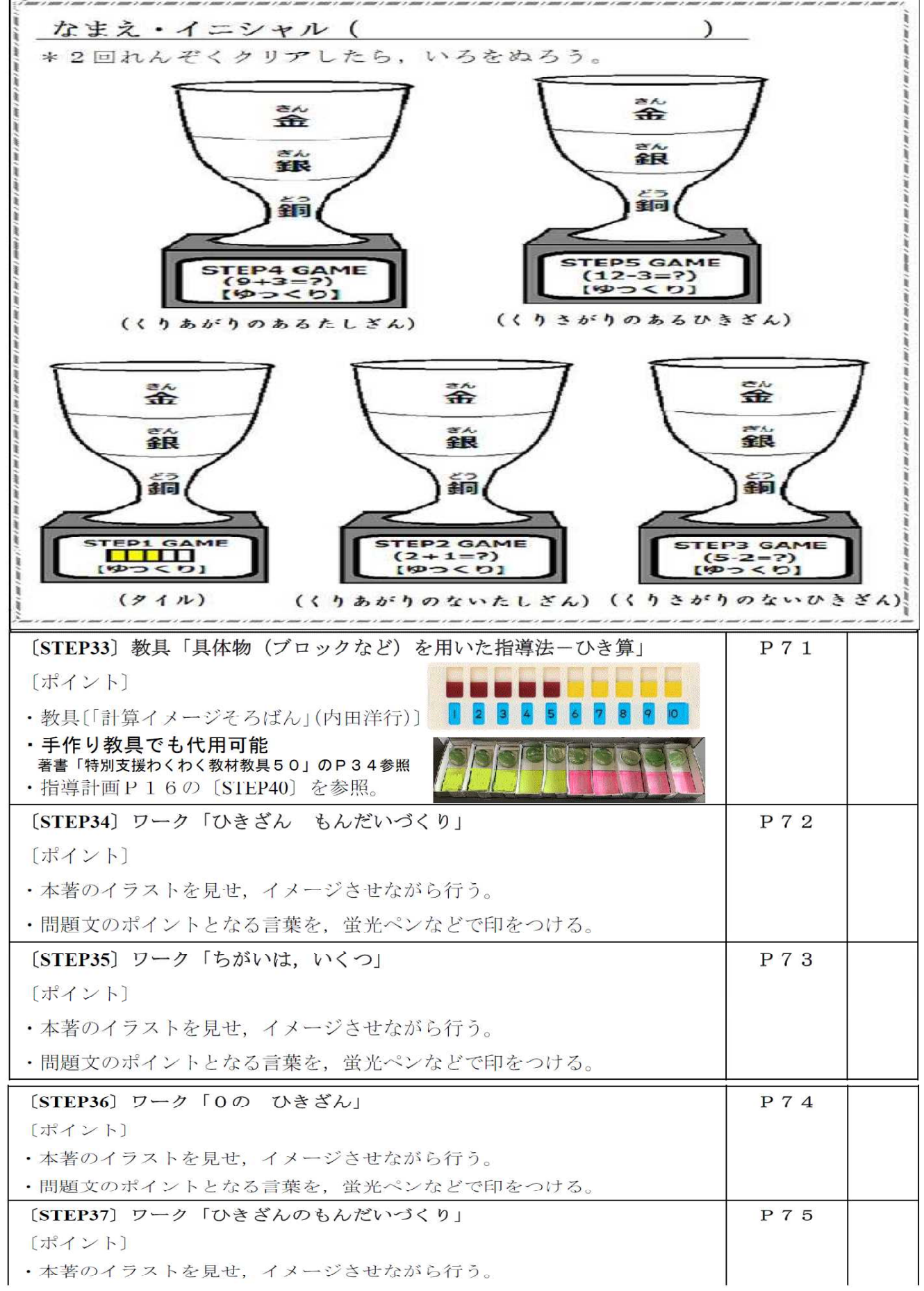

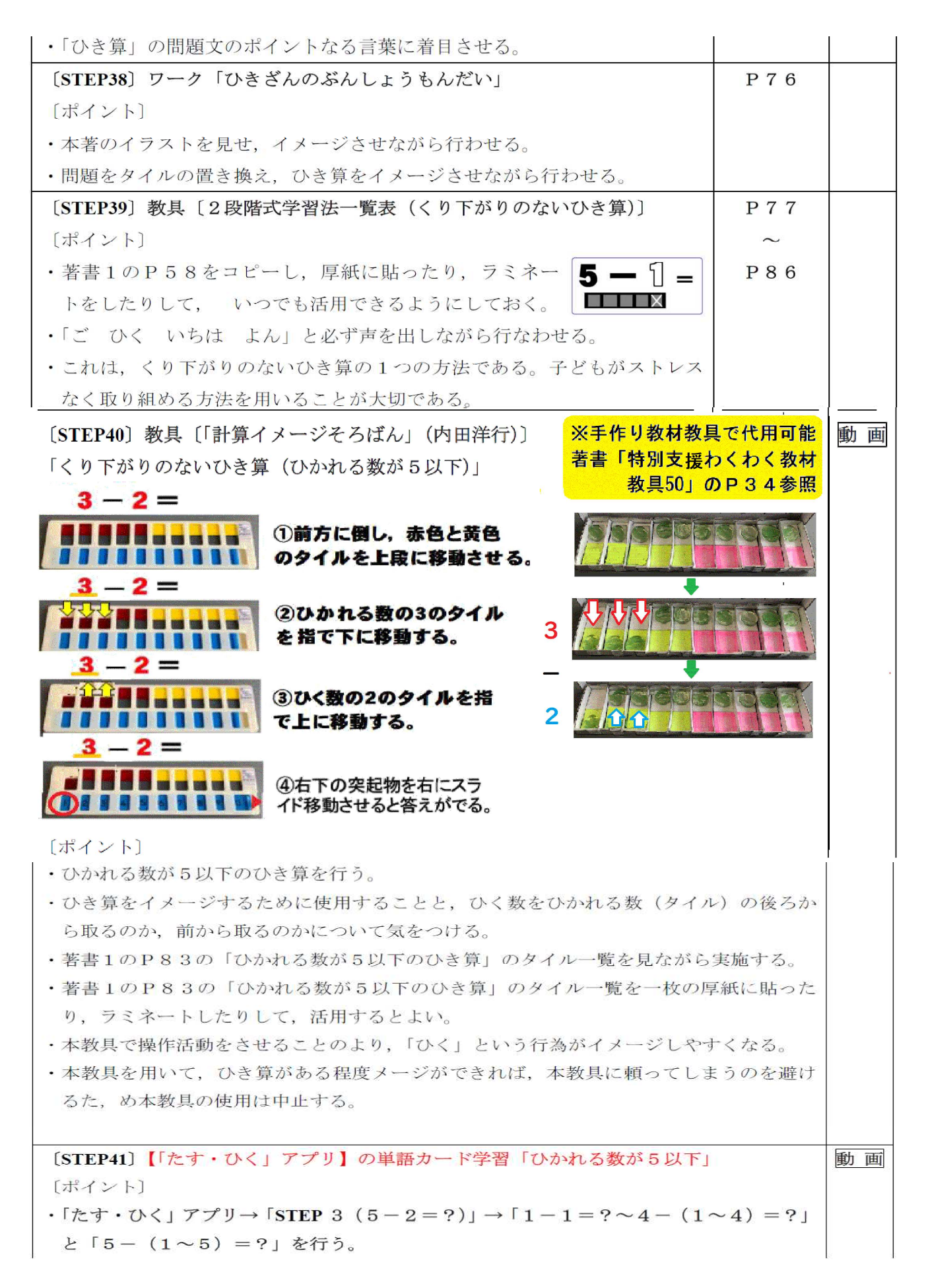

- •カードをめくるのが苦手な子どもは、自動再生機能を利用する。
- 自動再再生機能のスピードや表示方法は変更できるので、子どもの実能に応じたものを 選択する。
- · 具体的な使用方法は、本著のP42~P44と本指導計画のP61に掲載している。

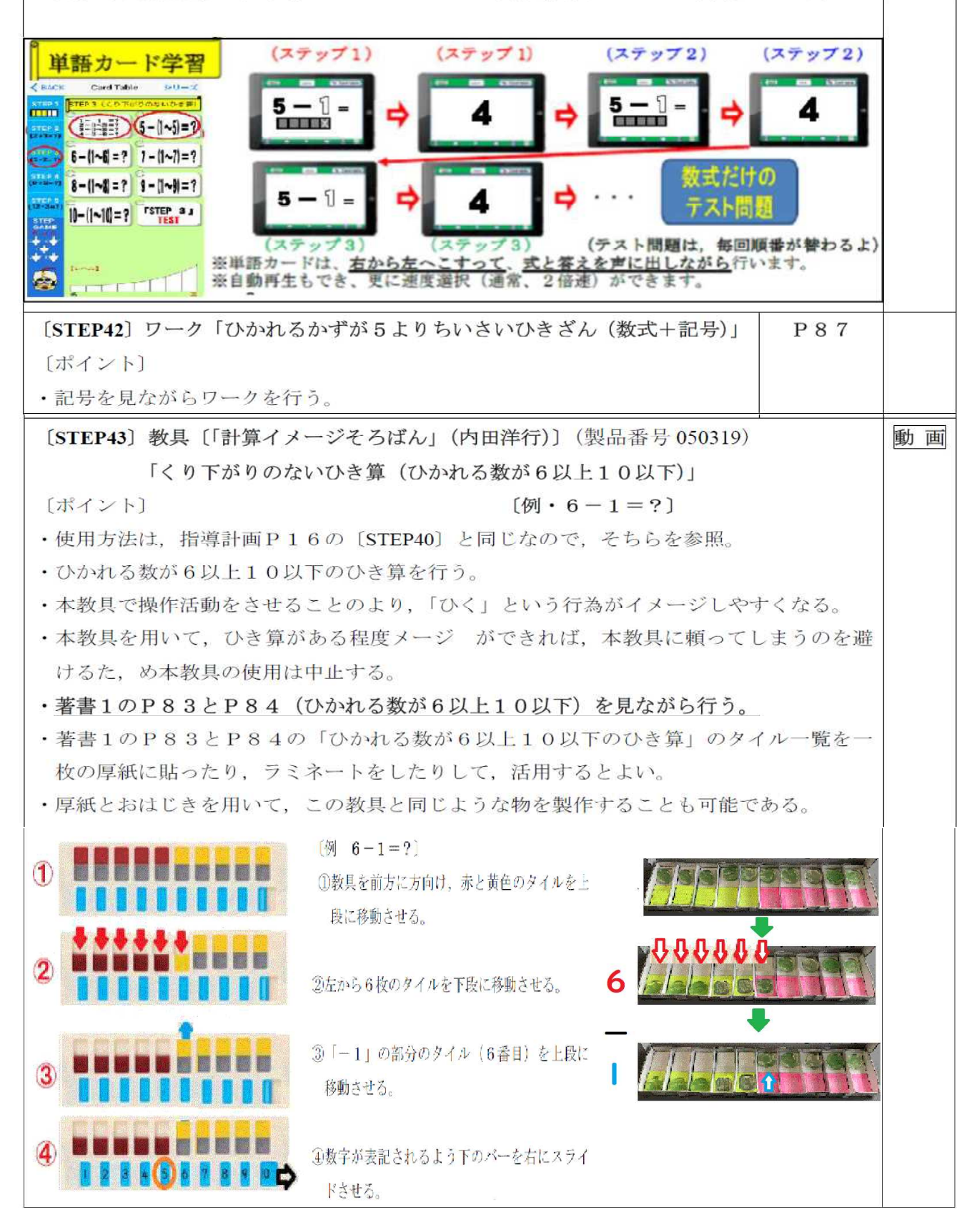

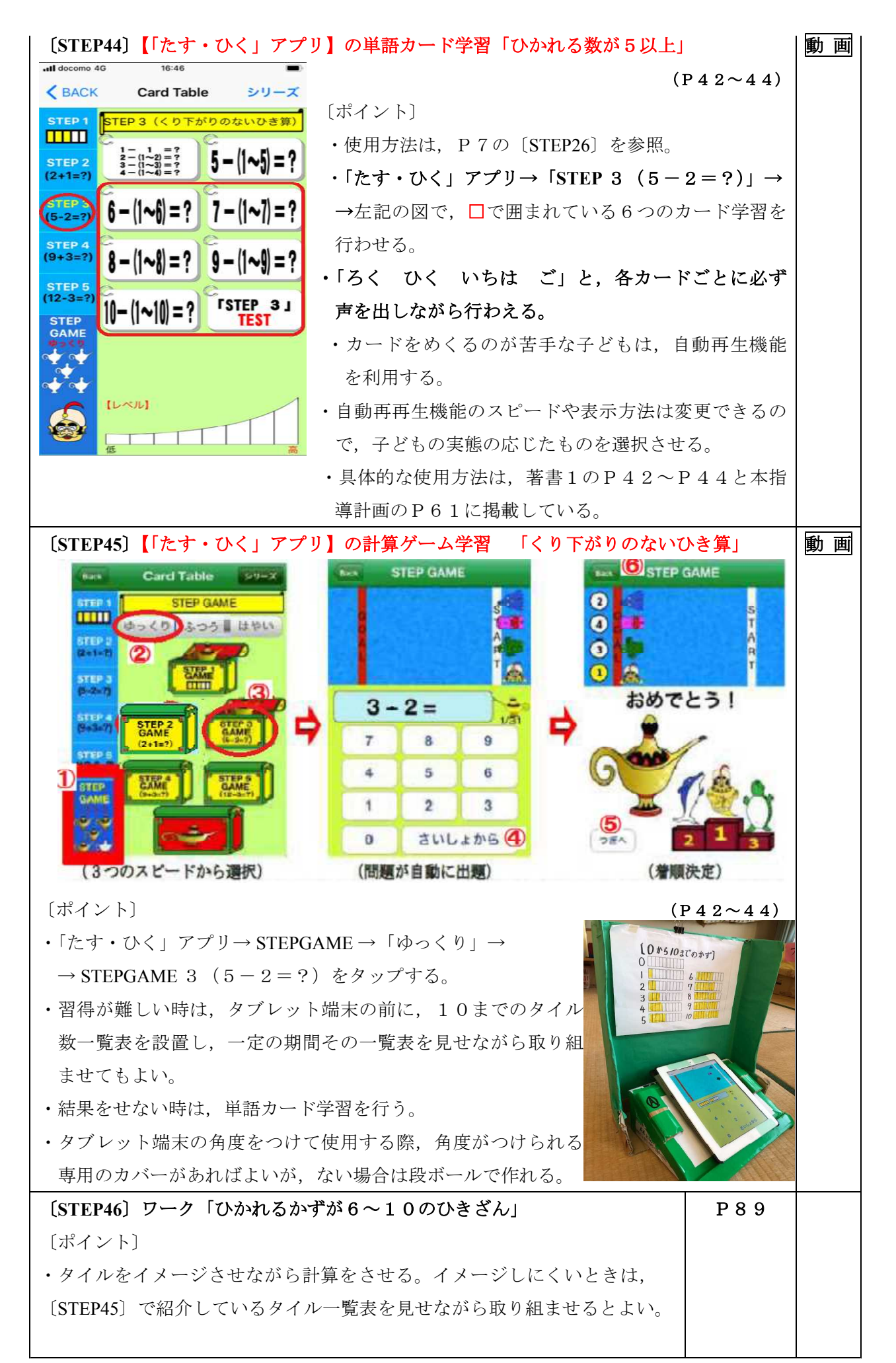

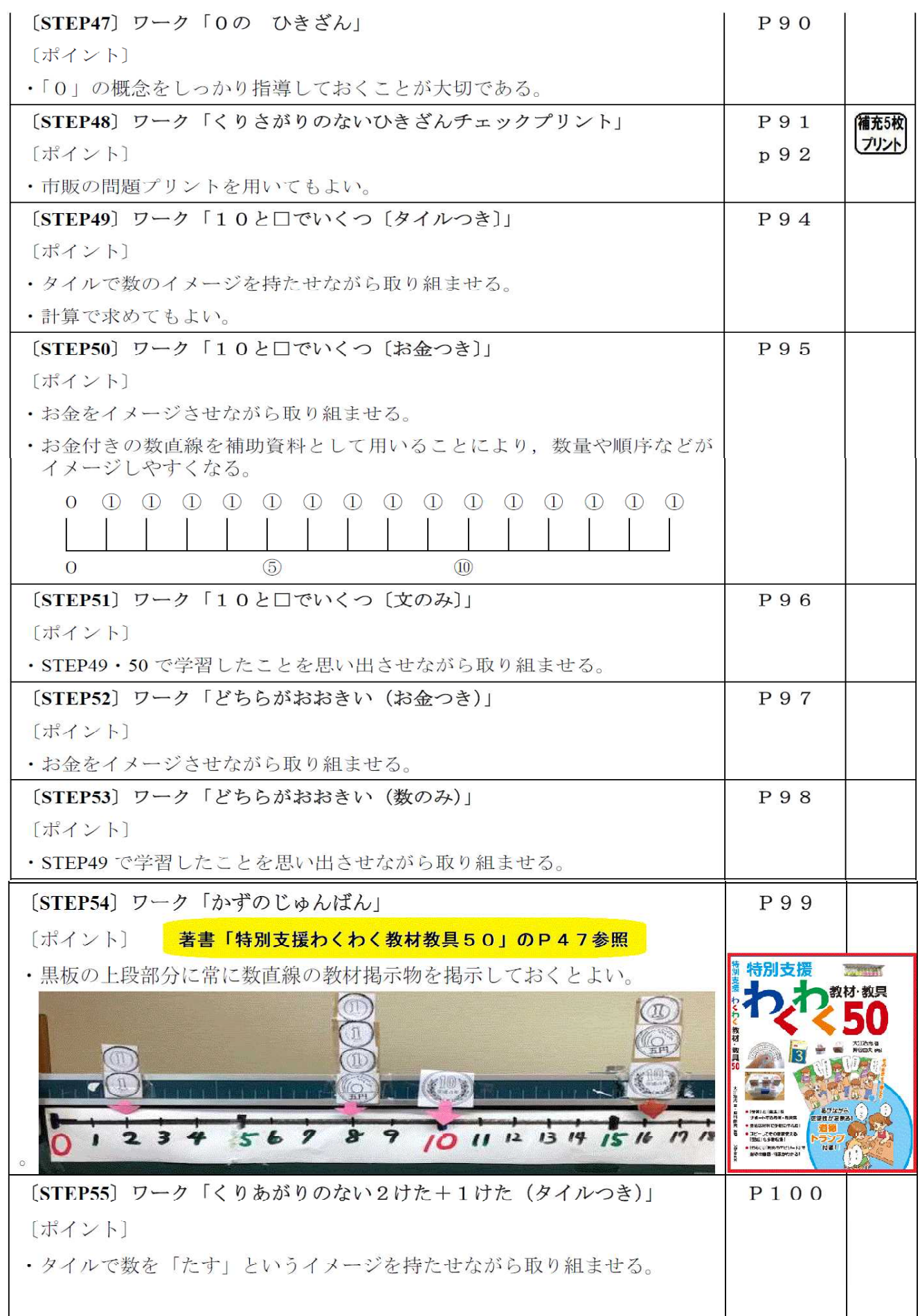

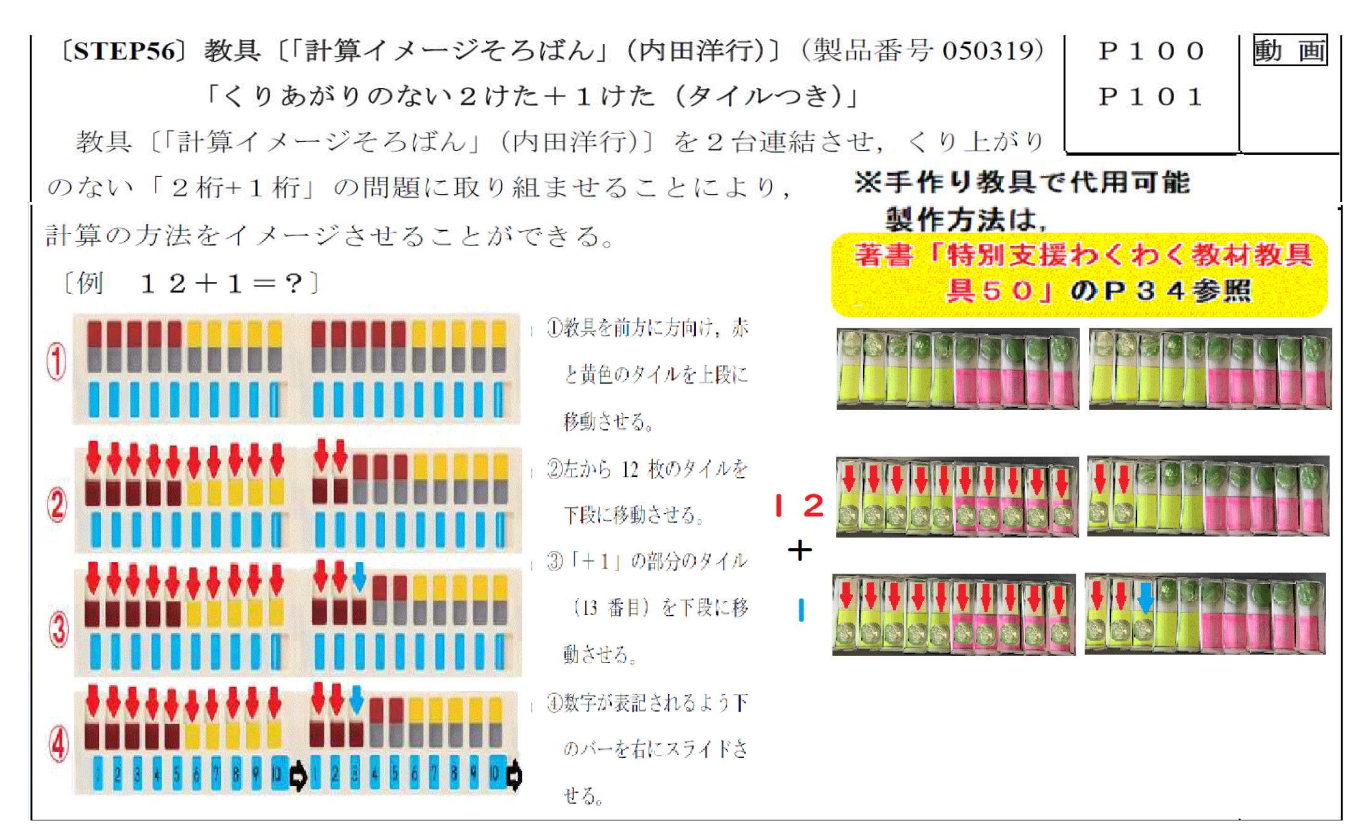

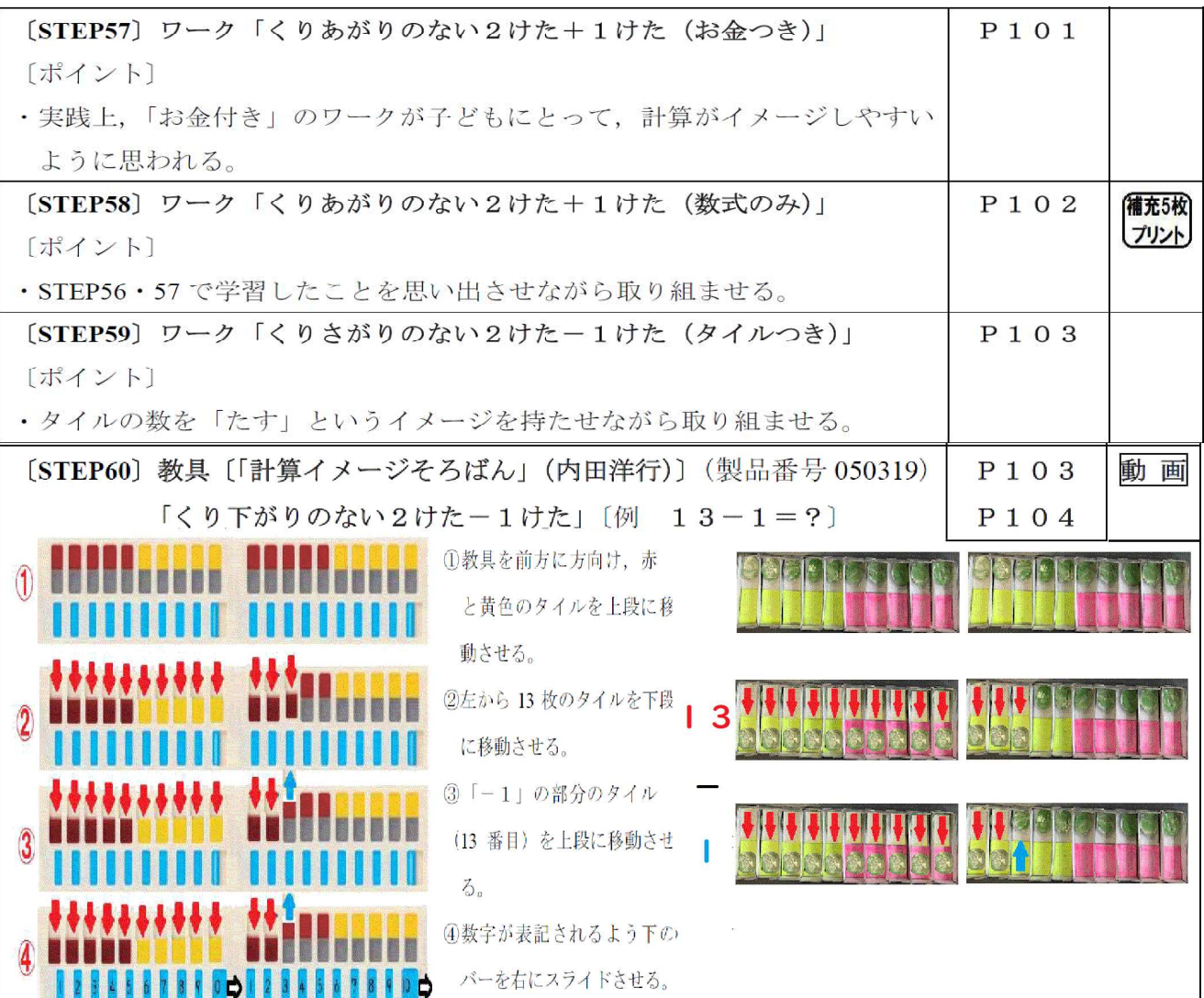

 $-20-$ 

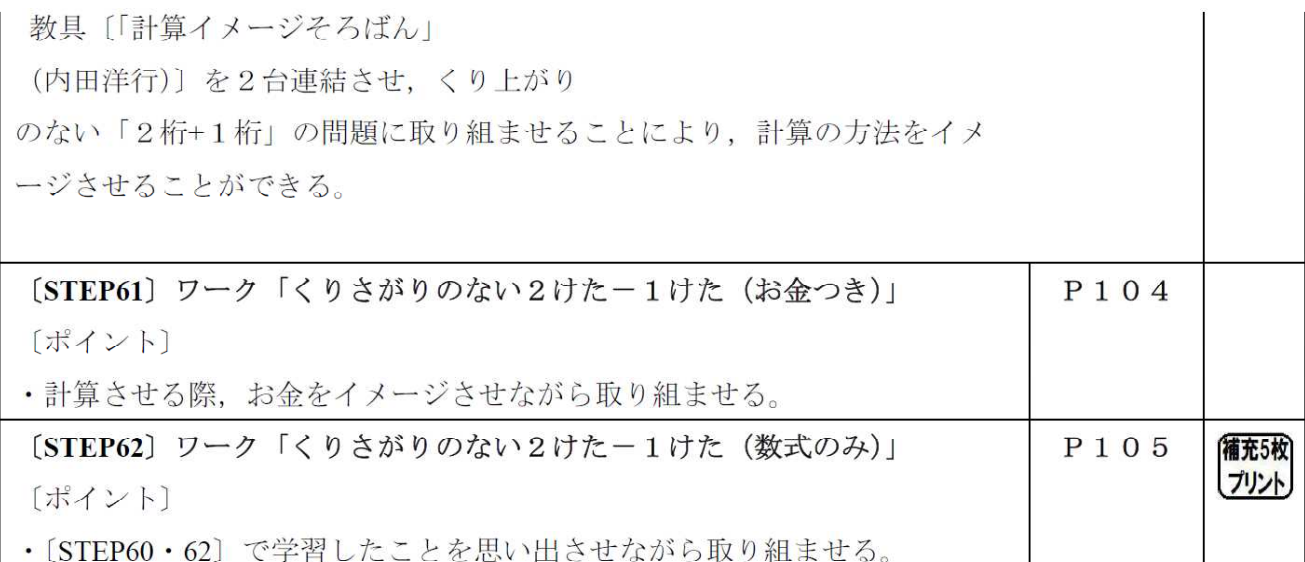

## 【計算イメージそろばん】(内田洋行)

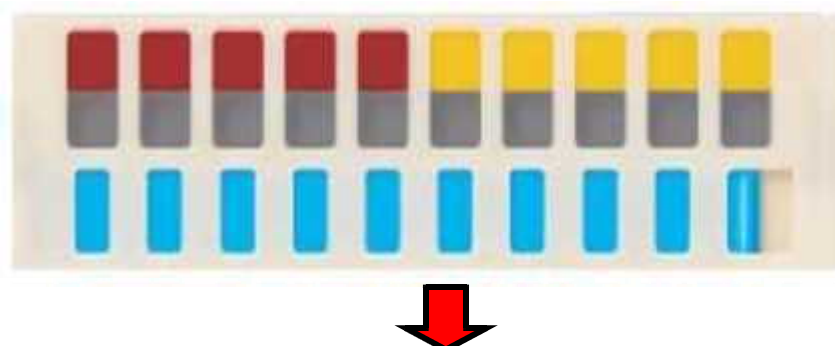

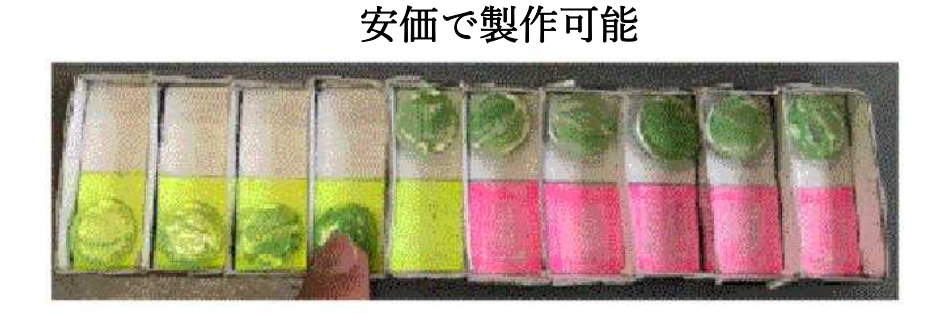

## ※手作り教具で代用可能 製作方法は,

著書「特別支援わくわく教材教具 具50」のP34参照

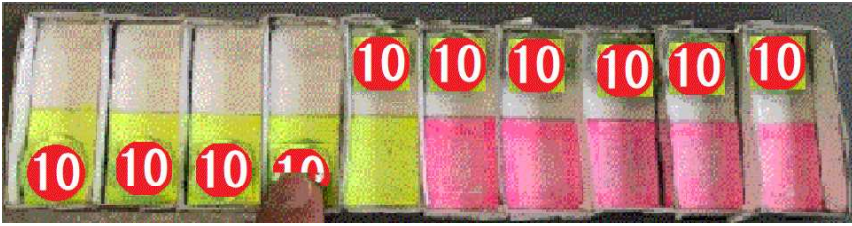

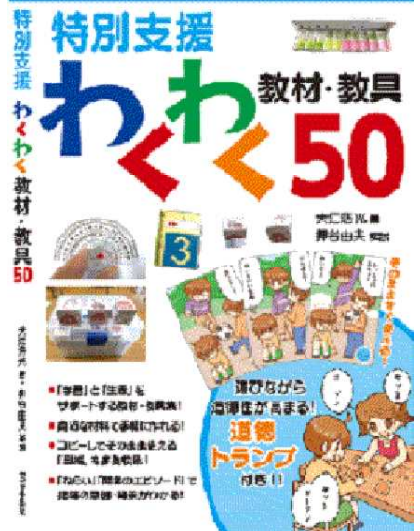

※おはじきに,⑩や (100) を 付けて活用する方法もあり ます。